## **Leren met Quizlet**

- Maak een account aan op [http://www.quizlet.com.](http://www.quizlet.com/) Op deze manier blijft je voort-gang behouden.
- Meld je aan bij je eigen klas (zoek op 'sebelenglish' en selecteer de juiste klas).
- Kies de 'Study Set' die je wilt leren.
- Kies voor 'Flashcards'.

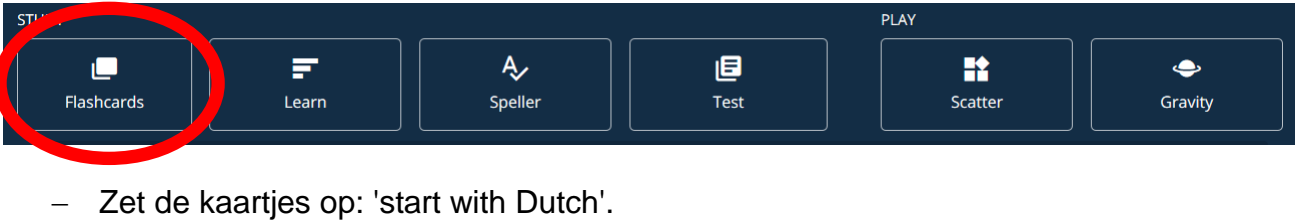

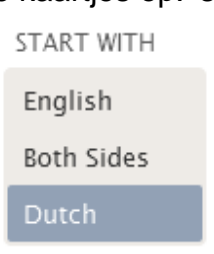

Met 'Audio' kun je de kaartjes door het programma laten voorlezen.

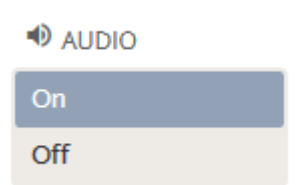

 Neem de kaartjes een aantal keer door. Door op het pijltje te klikken ga je naar het volgende kaartje. De vertaling krijg je door op het kaartje zelf te klikken.

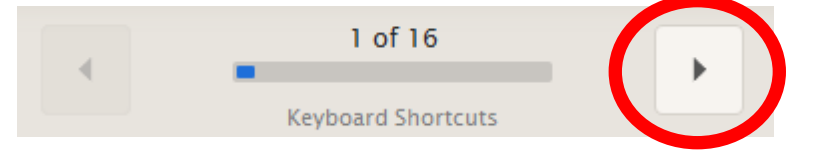

- Heb je de kaartjes een aantal keer doorgenomen? Hussel dan de kaartjes met: ンご
- Loop de kaartjes nogmaals door en overhoor jezelf door de vertaling van het kaartje op te schrijven (met pen) en controleer jezelf.
- $-$  Is het antwoord fout of weet je het antwoord niet? Klik dan op de ster boven aan het kaartje. De rand van het kaartje zal nu geel worden. Deze kaartjes kun je later nog een keer doornemen.
- Als je alle kaartjes hebt doorgenomen, ga dan naar de kaartjes waarvan het antwoord fout was of waarvan je het antwoord niet wist. Deze kaartjes kun je bovenaan de pagina vinden.

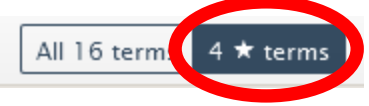

 Weet je het antwoord nu wel? Klik dan de ster nogmaals aan. De gele rand zal nu verdwijnen en het kaartje zit niet meer in het stapeltje.

## **Denk je dat je alle woorden kent?**

 Kies dan voor één van de overhoorfuncties ('Learn', 'Speller' of 'Test'). Als je bent ingelogd als je deze overhoorfuncties gebruikt, blijven je scores bewaard.

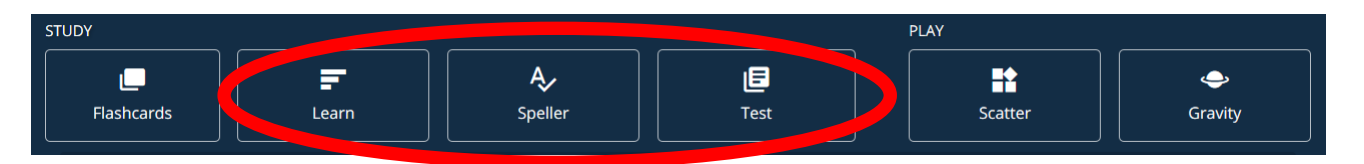

- Je kunt er ook voor kiezen om de spellen 'Scatter' of 'Gravity' te spelen. Als je bent ingelogd worden je scores bewaard en kun je proberen om in de top 10 te komen.

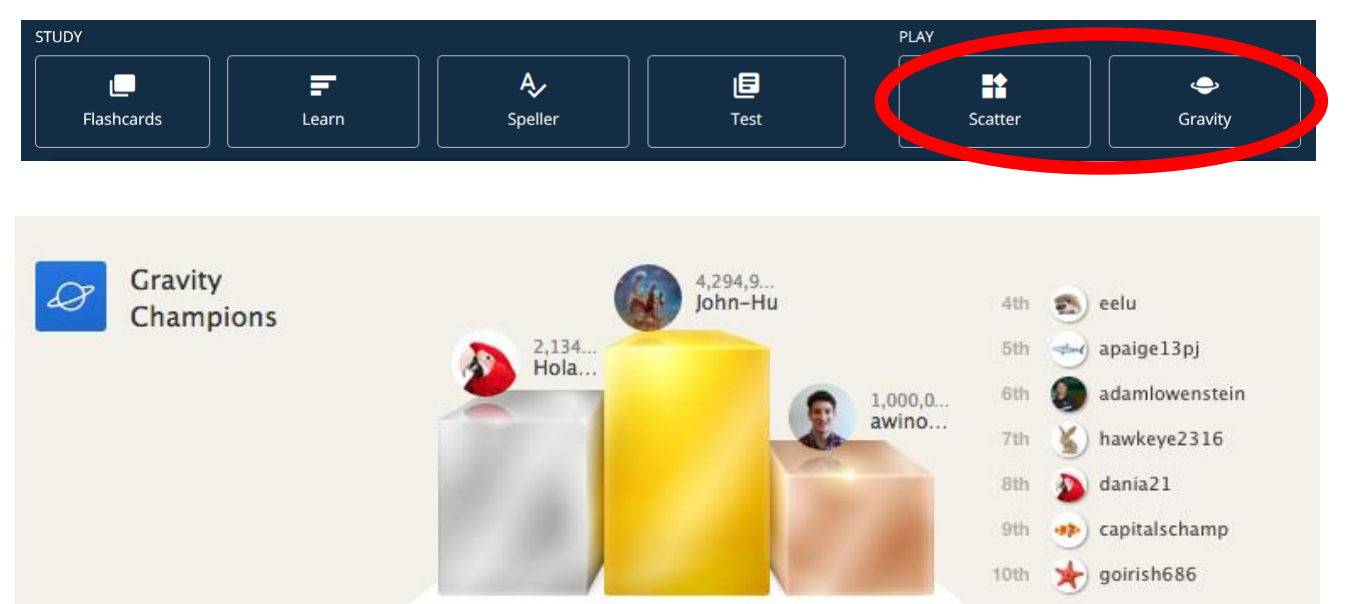